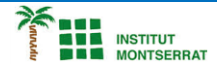

## *Pràctica-4: Ping-Pong*

*En aquesta pràctica dissenyaràs i programaràs el classic joc pong, on una pilota rebota en moviment aleatori i es controla una pala amb botons.*

## *1.- Disseny de la pantalla:*

*Els elements que s'hauràn de distribuir per la pantalla són:*

- *Canvas: que ocupi l'amplada de la pantalla i l'alçada desitjada ( deixar espai a la part inferior per al marcador, botons,…)*
- *Dins del canvas una "ball" i un imagesprite en forma de barra que farà de pala.*
- *Sota el canvas: label ( per al marcador de punts)*
- *Botons de inici i pausa*
- *Botons per al control de la barra (esquerra / dreta)*

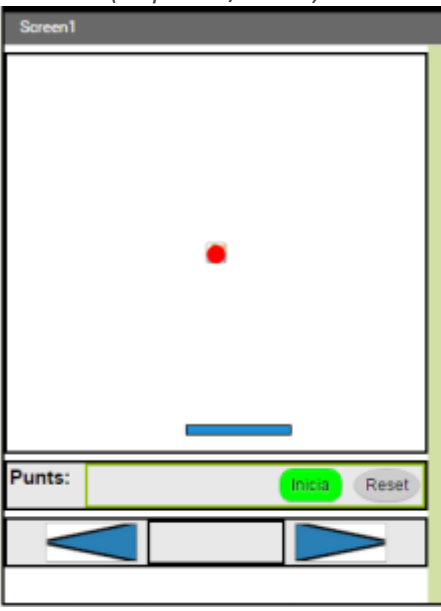

## *2.- Blocs*

*– Es necessiten dues variables: per a la velocitat i la puntuació:*

*Inicialitza una variable anomenada punts, amb valor 0 i una anomenada speed amb valor 5 – Programa el moviment de la pala amb els botons:*

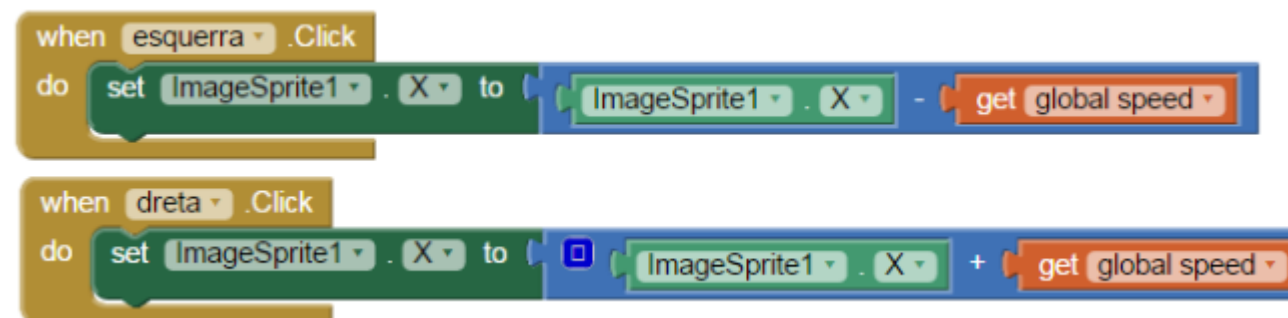

*– Definir el procediment de canviar punts:*

- *S'agafa un procediment que anomenarem "canviapunts", agfegint-li un input (clica el cuadrat blau) anomenat "puntsnous"*
- *A la variable punts se li adjudicaran els punts nous i al Label s'escriurà el text "Punts" i el valor de la variable punts.*

 $\blacksquare$ 

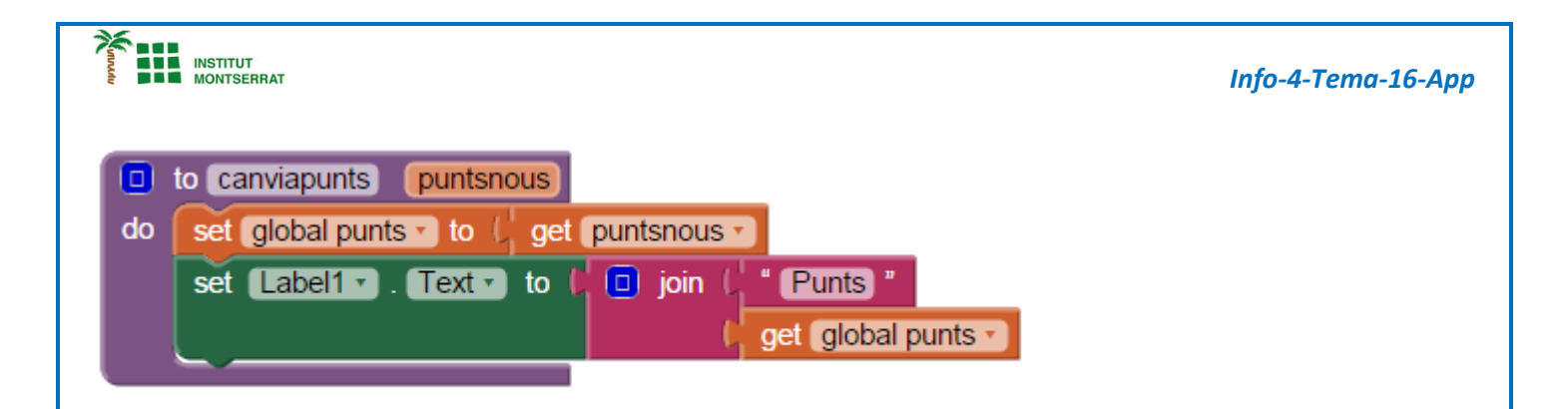

 *El moviment de la pilota començara quan es faci clic al botó d'inici· S'envia la pilota al centre de la pantalla (x) i a la part superior (y)· S'activa la pilota· La direcció serà un angle de valor aleatori entre 225 i 315 graus· La velocitat de 4 amb un interval de 10· Crida al procediment canviapunts assignant a puntsnous el valor 0*

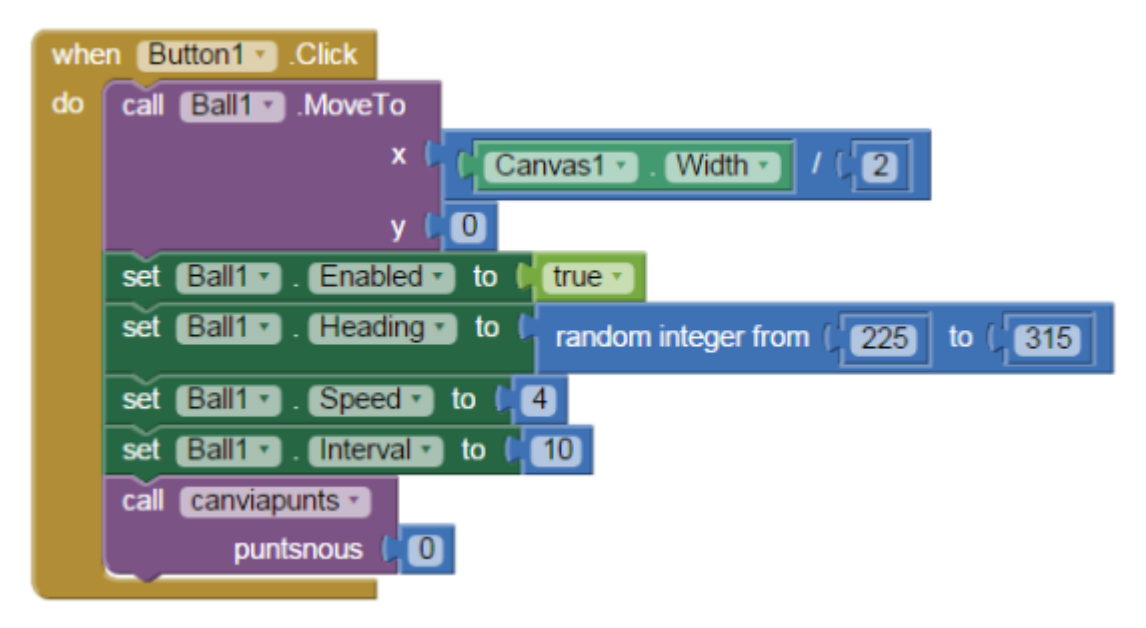

*Amb la programació anterior la pilota ja comença el moviment descendent. Ara falta programar que reboti en tocar una cantonada o la pala.*

- *En les opcions de la pilota hi ha les condicions quan toqui una cantonada (edgereached) y quan colisioni amb un altre element (collidedWith)*
- *Quan xoca amb la pala a puntsnous se li adjudica el valor de la variable punts més 1 punt.*

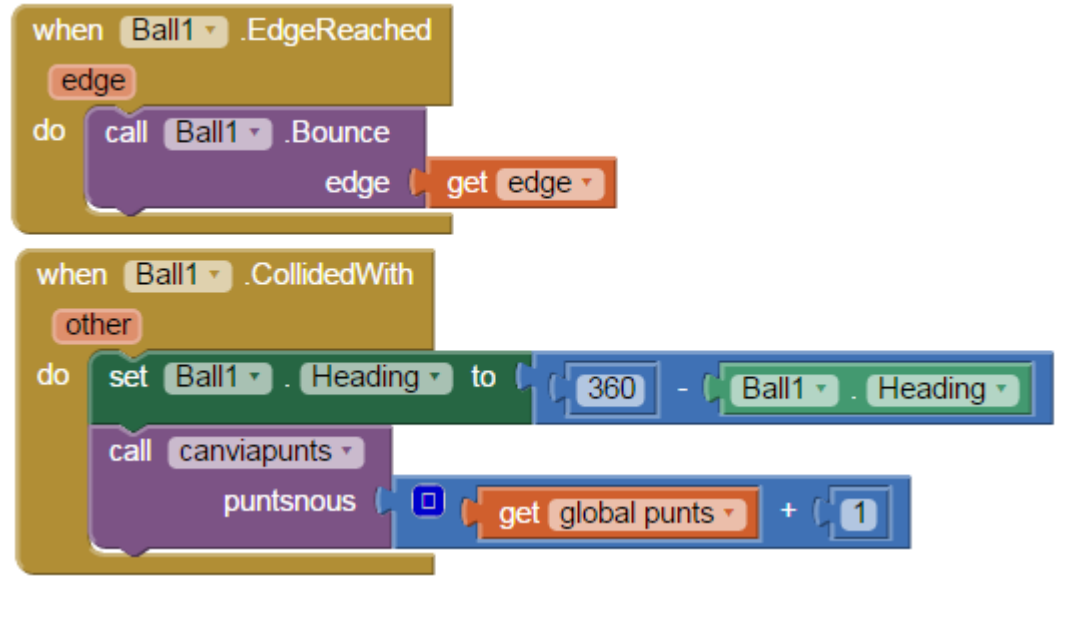

 $\mathbf{\mathsf{N}}$